## **Интернетэд холбогдохын өмнө**

- 1. Та Zoom-д холбогдоход танд вебкамер, микрофонтой компьютер хэрэгтэй. Хэдийгээр гар утас болон таблетээр холбогдох боломжтой ч з**өөврийн юмуу суурин компьютерээр** оролцох нь илүү дээр шүү.
- 2. Хурлын явцад илтгэгчийн болон ярьж байгаа хүмүүсийн дуу хоолойг сайн сонсохын тулд чихэвч, микрофонтой **headset** хэрэглэхийг зөвлөж байна.
- 3. Хурлаас өмнө интернетийн холболтоо шалгаад, сүлжээг бусадтай хуваалцдаг бол хурлын үеэр видео үзэхгүй байхыг анхааруулаарай.
- 4. Хуралд холбогдохын өмнө<https://www.speedtest.net/>энэхүү линкрүү орж GO товчийг даран интернетийн хурдаа шалгаарай. Холболт асуудалгүй сайн ажиллахын тулд энд байгаа PING 50-аас доош, DOWNLOAD 4 буюу түүнээс дээш, UPLOAD 4 буюу түүнээс дээш байх хэрэгтэй.

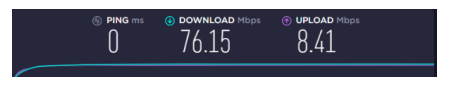

## **Хэл сонгох**

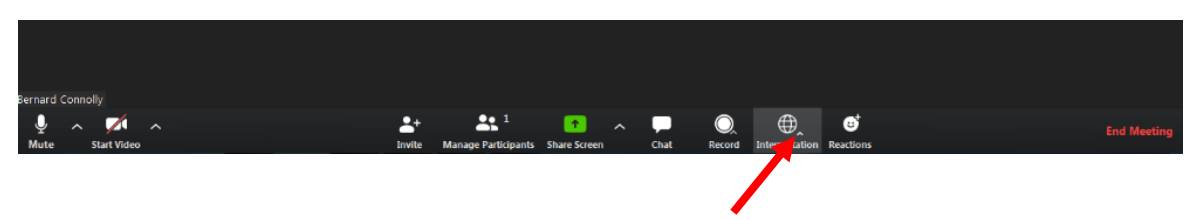

**1. Interpretation** товчийг дарж боломжтой хэлнүүдийг харна. Монгол орчуулга сонсоё гэвэл "Russian" дарж сонгоно.

## **Асуулт асуух**

1. Танилцуулгууд дууссаны дараа **Асуулт & Хариултын** үеэр асуултаа CHATаар бичиж асууна. Хурлын зохион байгуулагч асуултыг уншиж танилцуулна.

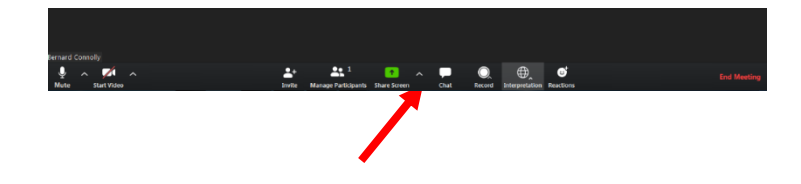

## **Зөвлөмж**

- Хуралд орохдоо тухтай газар суугаад камераа цонх юмуу гэрэл харахгүй газар байрлуулах.
- Царайгаа сайн харагдахуйц гэрэлтэй байх
- Камераа хэт дээр биш хэт доор биш нүдтэйгээ нэг түвшинд байхаар тааруулах.
- Хивстэй өрөө цуурайтах нь бага байдаг
- Та хүн багатай өрөөнд байвал харж байгаа хүмүүст төвөг багатай байна.
- Та байгаа тохиолдолд микрофоноо хаах буюу **MUTE** дараарай.
- Боломжтой бол wifi биш сүлжээгээр интернетэд холбогдох нь илүү найдвартай.
- ZOOM-ийн хурлыг илүү чанартай хүлээн авахын тулд бусад ашиглахгүй байгаа аппликейшнүүдаа унтраагаарай

**Enjoy your meeting!**